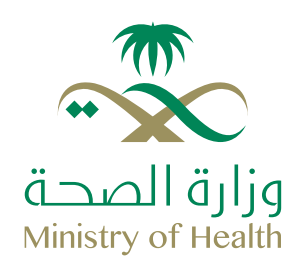

# **The most frequently asked questions for Treatment Request Department System Services**

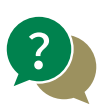

# **How to access the portal?**

As described in the user guide, there is a list of different services, and through this list the user can benefit from the services provided.

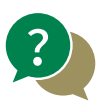

### **How to inquire about the request?**

(Internal treatment request - ERCAB order – petty expenses) Enter the request number previously sent to the patient, and the data for this request is displayed accordingly.

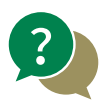

#### **How to create a new request?**

(Internal treatment request - ERCAB order – petty expenses) Fill in the mandatory fields and upload all the files required to create the request.

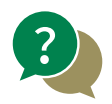

# **How and where the request is followed up?**

 Requests are followed up by logging into the portal through the inquiry services provided to the patient by entering the request number (internal treatment – ERCAB order – petty expenses).